# **GO TRONIC**

### **Guide de mise en marche du module buzzer actif**

#### Matériel nécessaire :

- une carte [Uno ou compatible](https://www.gotronic.fr/art-carte-uno-r3-uno-v3-26125.htm)
- un [jeu de cordons](https://www.gotronic.fr/art-pack-de-10-cables-de-connexion-m-f-bbj9-21930.htm) M/F
- un module buzzer actif GT1143

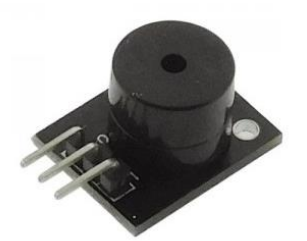

### Présentation du module :

Module à buzzer actif compatible Arduino. Ne nécessite pas d'oscillateur externe.

Alimentation : 5 Vcc Connecteurs : 3 broches (Vcc, GND et Signal) Dimensions : 19 x 16 mm

### Connexion du capteur :

Branchez le module aux broches de la carte Uno comme représenté ci-dessous :

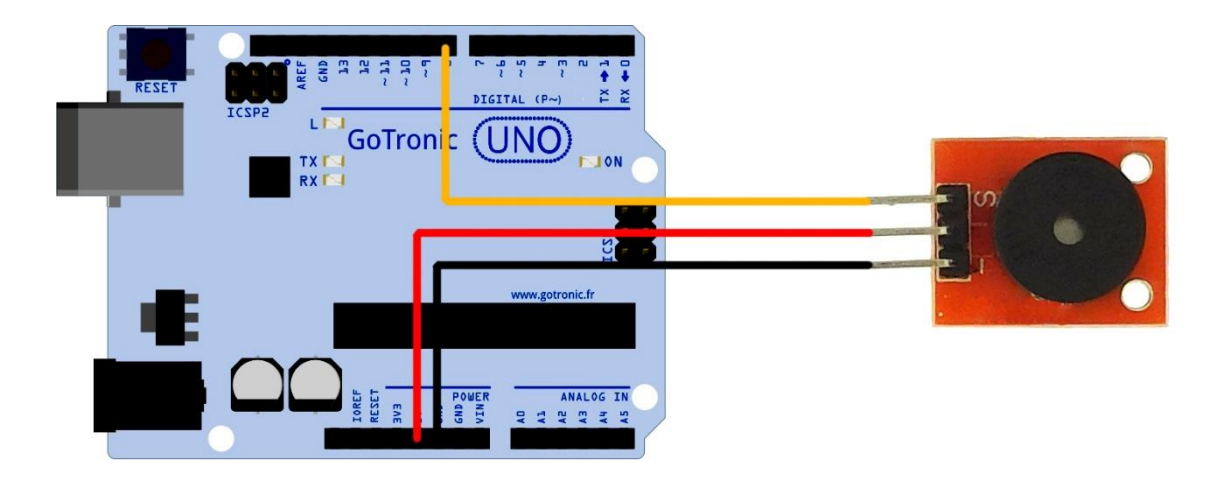

Table de correspondance :

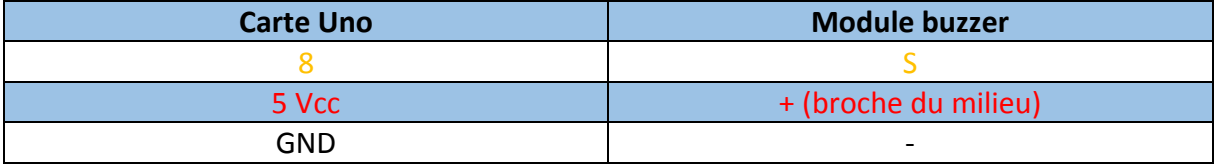

# **GOTRONIC**

### Exemple de programme:

L'exemple de code suivant (à copier dans l'IDE Arduino) permet de faire fonctionner le buzzer.

```
int speakerPin = 8; // Définition du buzzer sur la broche 8
void setup () {
 pinMode (speakerPin, OUTPUT); // Définition de la broche 8 en tant que 
sortie
\vdots }
void loop () {
 analogWrite (speakerPin, 255); // Signal haut sur broche 8
 delay (50); // pendant 50 ms
 analogWrite (speakerPin, 0); // Signal bas sur broche 8
 delay (10); // pendant 10 ms
}
```
# **GO TRONIC**

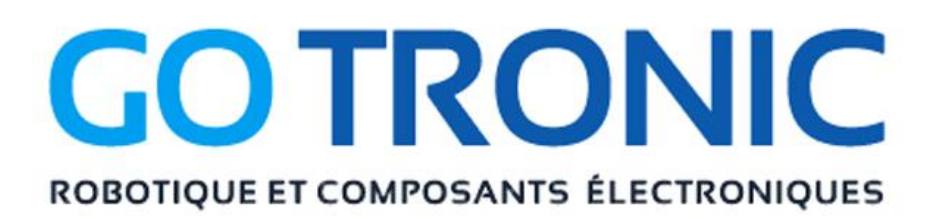

Si vous rencontrez des problèmes, merci de nous contacter par courriel à :

[sav@gotronic.fr](mailto:sav@gotronic.fr)